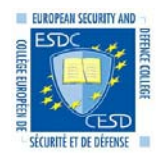

**Dear Course Participant, Welcome to the** 

# *preparation for the "ESDC BASIC COURSE ON SECURITY SECTOR REFORM" (11-12/10/1), Brussels, 2-4 April 2012*  **Internet-based Distance Learning Preparatory Module 34-12**

This module was developed by the Eu ropean Security a nd Defence Colleg e (ESDC) i n co-operati on with several w ell k nown European edu cational an d research in stitutions. T he pu rpose of t he In ternet-based Distance L earning (ID L) modul e i s to assist your prep aration for the residential course/ seminar you registered to.

The ES DC IDL concep t i s speci fic to adul t educati on a nd i s i mplementing th e most advanced di stance learning features. It is the result of the work done by the experts of the ESDC IDL Project Group, co ming from several European institutions.

#### *Educational Aim*

At the end of the ID L module, you are expe cted to expla in essential facts on the European dev elopments toward the Common Security and Defence Policy (CSDP), on the European Security Strategy (ESS) co ntent and sign ificance, ex plain the EU institutional set ting in the field of C SDP and describe the CSDP mission's decision-making process, in order to build a framework of understanding for the next residential course.

#### *Content*

The ESDC IDL Module "Basics of CSDP" consis ts of 2 Autonomous Knowledge Units (AKUs). Focusing on one learning objective, each AKU is dealing with a topical domain, in order:

- **AKU3 "Role of EU Institutions in the field of CFSP/ CSDP"** the role played in the field CFSP/ CSDP by the European Council, EU Council, European Commission and European Parliament and the inter-institutional mechanisms involved, with a short insight on the financing of CSDP.
- AKU4 "Overview of CSDP Operational Engagements" how the Common Security and Defence Policy functions, with emphasis on the policy decision-making, and on operations/ missions planning, command and control.

#### *Qualification*

Successfully complet ing t his t wo ID L modu les is mandatory, bein g seen as t he preparat ory part of your course. The module completion is pen ding **(1) on reading all the content of AKU3 and AKU4 learning unit (hit <Finish> button of every chapter),** and **(2) on passing with at least 80% minimum score the confirmation test of both AKU's**. Your IDL manager will daily track your progress and scores, and will advise and guide you during the whole IDL preparation.

At thi s sta ge, you ha ve al so the opti on to look into AKU1 " **History and Context of ESDP**" and AKU2 "**European Security Strategy**". This AKU's are not mandatory to complete, but offers you the possibility to become familiar with the current institutional set-up of the EU in the CFSP field.

- AKU1 "History and Context of ESDP" the history of the European security and defence co-operation and the development of CSDP, within the larger context of European integration.
- AKU2 "Euro pean Secur ity Strategy" the context in which th e European Secu rity St rategy w as elaborated, the strategy's basic content, messages, role and its wide implications for the EU.

#### *Methodology and Tasks*

The ESDC IDL module "Basics of CSDP" was built around certain learning functions and instruments, specific to adult education.

During your study of the CSDP you will be:

- invited to read synthetic text that explains the basic messages of the topical area (AKU learning unit),
- recommended to study essential documents and to consult bibliography for further documentation, as necessary (AKU recommended readings),
- invited to evaluate the achievement of your learning objective, by answering short tests (AKU confirmation tests),
- offered access to the **[CSDP Knowledge-base](http://esdc.mil-edu.be/index.php/csdp-k-base)** (K-base), where you can find various information related to CSDP, and
- offered possibilities for consultation with experts and colleagues via the course forum and e-mail.

#### *Helping the IDL development*

At the very end of the preparator y module we would li ke to know y our opinion on it, in order to further improve the IDL system. You will be invited to answer a typi cal "sati sfaction" ques tionnaire, meant to ascertain your satisfaction with the IDL learning environment and outcome. Your opinions are very important and please take some minutes to answer this anonymous questionnaire.

### *CSDP Knowledge-base*

Besides the reading material included in the docume nt folder, you are offered access to the CSDP Knowledge-base, which is a structured collection of information related to CSDP. The K-base content comes from multiple sources and is organised in a subject related tree structure that enab les structural search and keyword search.

## *ILIAS LMS in short*

Within the ILIAS environment, use rs are offered a wide a rray of tools an d customisation options. These are available in the **'Personal Desktop' view** (first appearance) and in the **IDL module view**.

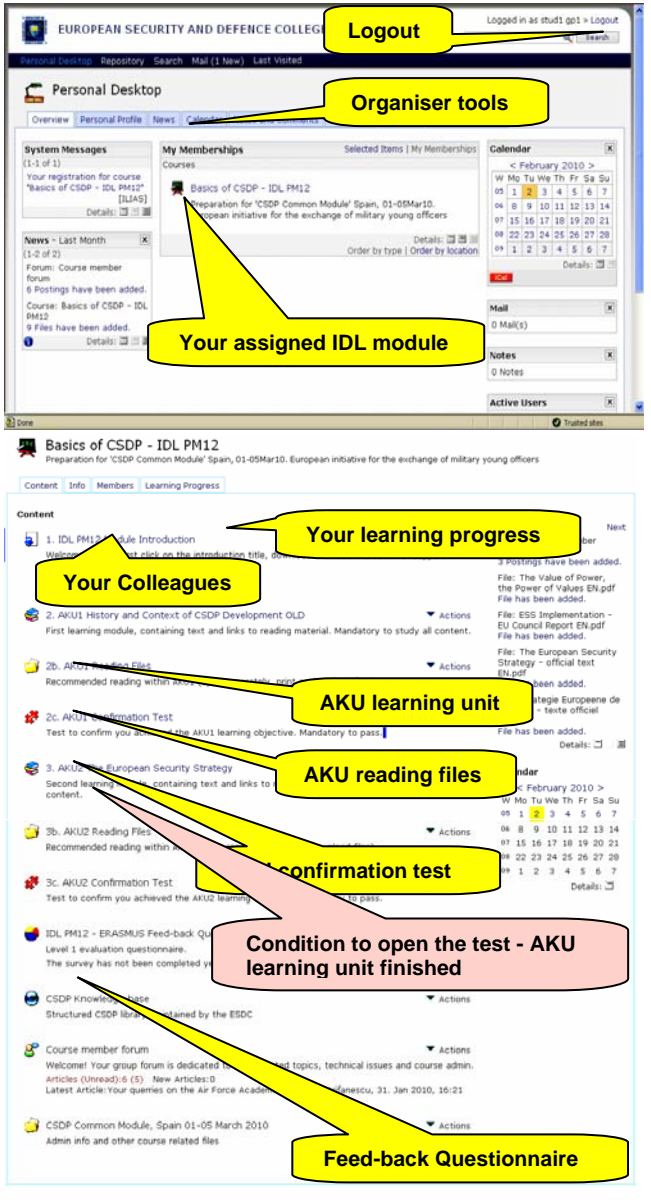

The personal desktop offers access to ILIAS resources (blue upper menu l ine), to personal setti ngs, to personal info (light blu e t abs), as w ell as t o th e curren t cou rse environment (si de blocks). The available/ registered courses are shown in the middle area.

to desktop' on the respective element display row). All elements you find in other vi ews can be linked for easy access to your person al desktop (select **Actions** a nd 'a dd

mailing), as w ell the active group members' list and other Of i nterest mi ght be the work organi sation (cal endar, notes, etc.) and group communication tools (forum a nd efeatures.

Please explore and configure to your personal desktop!

The IDL modul e offers access to all elements associat ed with the learning process, organised in AKU groups, i.e.:

- AKU learning units,
- AKU reading files (recommended),
- AKU confirmation tests, -

as well as to course specific

- links,
- feed-back questionnaire,
- forum and
- course admin info documents. -

for t echnical an d ot her general interest clar ifications f rom the ESDC IDL manager. The forum is the place to discuss AKU topics with colleagues and the IDL manager; if necessa ry, academic advisors will join with their advice. General public topics are also op en

colleagues an d c heck your I earning progr ess (I ight blue upper tabs). In the sam e IDL mod ule view you can see your course

To access these educational instruments, you need to:

- Login to ILIAS with your user name and password, and then select from your desktop the IDL module you study.
- you have to open all pages to get the AKU 100% completed. This is a <u>precondition</u> to have Open and study t he first AKU l earning u nit (rea d content, ap ply for th e recommended reading, research in the CSDP K-base, and other links, etc.). You can stop your study at any ti me and come back to the last chapter you read. **The AKU chapters open ONLY in their numbered order and access to the next Confirmation Test.**
- AKU Confirmation Test in one session. If you have not passed the test with 80% you can try another Only after you completed the study of the AKU (all chapters) you can open and answer the respective attempt, redo some AKU study, or contact your IDL administrator (ESDC Secretariat).
- Do the same for every AKU of your IDL module. At any time, you can check your learning progress from the upper right light-blue tab.

 Explore and use the other tools a vailable on the IDL module page. You can se e and download your course admin documents, use the group e-mail facilities, get into the forum, and many more!

### *Technical Advise*

For easy navigation and server address management, we recommend using as a unique starting point the ESDC website, at **[http://esdc.mil-edu.be](http://esdc.mil-edu.be/)** . From the website right column, select <IDL modules ILIAS> to login to ILIAS, or upper menu bar select the <CSDP Knowledge-base> to enter the library. Some recommendations:

Change of pages in ILIAS you are advised to prefer the page progress line (upper-left corner of the scre en, third line) instead of the "Back" arrow of your browser. Most recommended is to hit the < Basics of CSDP > line, to move from one page to the home-page.

Full screen view of the chapter text, i n the u pper-left corner select <Hide tree>. Af ter ending a chapter, to select another chapter just re-open the index with <Show tree>.

Log-out from ILIAS, please use the "Log out" function (upper right-hand co rner) and avoid ju st exiting the browser.

Forum contributions are recommended via the 'Answer' tool rather then creating very particular new topics.

Navigation inside the CSDP K-base, should use the 2 level scroll menus (upper horizontal bar). For searching specific content, please use the K-base search function (more in the K-base intro page).

For technical assistance on using these on-line educational tools, please contact the ESDC IDL management

at SECRETARIAT-ESDC@eeas.europa.eu tel: +32 2 281 2632, +32 2 281 2633

## *Thank to our Contributors*

The IDL module was made possible thanks to the:

- valuable support with training materials and expertise of the Institutes (similar) member of the ESDC Network,
- dedicated work of the members of the ESDC IDL Project Group,
- contributions with information materials and specialist expertise from several bodies of the European Union, and
- **especially to the outstanding voluntary work of our major contributors to this module, namely:**

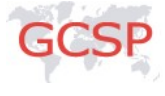

Geneva Centre for Security Policy<br>Centre de Politique de Sécurité, Genève<br>Genfer Zentrum für Sicherheitspolitik

. maintained by the Geneva Centre for Security Policy Geneva Centre for Security Policy, Switzerland. AKU1 is dev eloped and

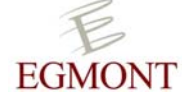

Egmont - Royal In stitute f or Int ernational Relat ions, Belg ium. AK U2 is dev eloped a nd maintained by the Egmont - Royal Institute for International Relations

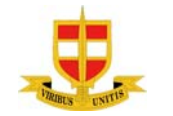

National Defence Academy of Austria, Institute for Strategy and Security Policy. AKU3 is developed and maintained by the Institute for Strategy and Security Policy of Vienna

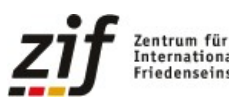

Centre for International Peace Operations Gm bh, Germany. AK U4 is dev eloped by the zentrum rui<br>Internationale<br>Friedenseinsätze ESDC on the basis of ZIF produced information and training materials.

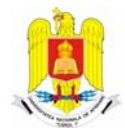

 National Defence University, Romania. The ESDC IDL modules are developed on the ILIAS® 4.0.2 Learning Management System, hosted by the RO National Defence University.

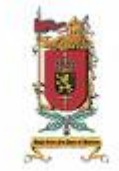

Royal Military Academy, Belgium. The ESDC website and the CSDP K-base is developed on the Joomla/ DOCman® Content Management System, hosted by the BE Royal Military Academy.

*Thank you! We wish you enjoy this module!*